## Business Objects biedt nu ook datavisualisatie

## **De overtreffende trap van Excel is Xcelsius**

Paul van der Linden

**Sinds haar start in 1990 heeft Business Objects zich ontwikkeld tot een van de bepalende leveranciers in Business Intelligence. Onderscheidend was dat de rapportage-tool in staat was om veel, verschillende databronnen te ontsluiten. Daarbij zorgde de Universe-laag voor een vertaling van cryptische tabelnamen naar herkenbare business-termen.** 

Tegenwoordig is Business Objects (BO) leverancier van een heel scala aan producten, die het bij voorkeur als suite presenteert. Die portfolio werd deels op eigen kracht, en deels door overnames tot stand gebracht. In 2002 werden Acta (ETL – Extractie, Transformatie en Laden) en Blue Edge Software gekocht (workflow), een jaar later gevolgd door Crystal Decisions (analyse en rapportage). Vorig jaar was het de beurt aan SRC Software (financiële planning en performance management) en Infommersion (datavisualisatie) om door BO overgenomen te worden. In april 2006 werd hier nog Firstlogic (datakwaliteit) aan toegevoegd. Hiermee sluit BO aan bij de trend om een zo volledig mogelijk BI-aanbod aan te bieden. Belangrijk aandachtspunt hierbij is hoe je als organisatie onderscheidend kunt blijven als iedereen hetzelfde gedrag vertoont.

Vorig jaar lanceerde BO BusinessObjects XI en werd Jonathan Schwarz benoemd als de nieuwe CEO. Hiermee werd Bernard

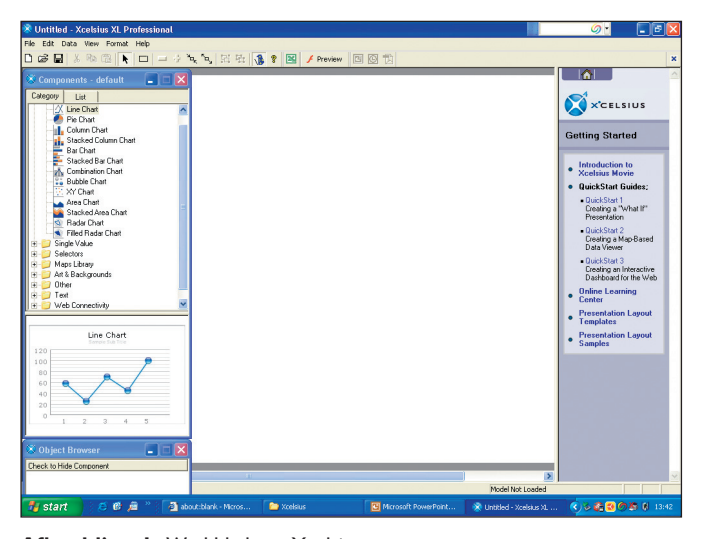

**Afbeelding 1:** Werkblad van Xcelsius.

Liautaud, een van de medeoprichters van BO, na 15 jaar chief executive officer te zijn geweest afgelost. Liautaud blijft overigens wel verbonden aan BO en wel als chairman of the board en chief strategy officer. Aan Schwarz om Business Objects weer onderscheidend te maken en op te laten vallen tussen al die andere BI-leveranciers. Een handige rapportage-tool en vertaallaag is inmiddels niet meer voldoende om dat te bereiken. Een meer intuïtieve en eenvoudiger omgang met BI lijkt, gezien de verdere verspreiding van BI binnen de organisatie, de aangewezen manier om dat voor elkaar te krijgen.

#### **Datavisualisatie in BI**

De groeiende belangstelling voor en toepassing van visualisatie in BI hangt samen met de explosieve toename van data. Gecombineerd met de toegenomen snelheid waarmee ook analyses moeten worden uitgevoerd, is het zaak om in een oogopslag te kunnen bepalen waar naar gekeken moet worden en wat verdere analyse behoeft. Het visueel weergeven van data kan daarbij ondersteuning bieden. Omzetgegevens die als grotere of kleinere cirkels worden weergegeven, eventueel gecombineerd met kleurcodes (groen indien het meer is dan verwacht; rood indien de omzet achterblijft), geven veel sneller en intuïtiever aan waar men zich op dient te richten. Het scrollen door duizenden detailregels om erachter te komen wat echt aandacht behoeft, lijkt hiermee iets van het verleden te zijn geworden.

Producten als Spotfire DecisionSite, FractalEdge en Inxight VizServer kunnen gerekend worden tot de groeiende groep van datavisualisatie-tools. Een voorbeeld van Nederlandse origine is de AquaBrowser van het Amsterdamse Medialab. Helaas hebben de meeste van deze producten hun weg naar de BI-markt nog niet gevonden. Gezien de belangstelling die er momenteel voor BI is en de belangrijke rol die visualisatie-tools kunnen spelen bij de presentatie en exploratie van data, lijkt het slechts een kwestie van tijd totdat datavisualisatie een verplicht BI-onderdeel is. Reguliere BI-leveranciers zoals Cognos, SAS en Information Builders herkennen deze trend ook en ontwikkelen binnen hun productenpalet steeds aantrekkelijker wordende presentatiewijzen.

Een goed voorbeeld hiervan zijn de data constellations en paraboxen in Visual Discovery van Information Builders. Het voordeel van een overname van een *pure play* leverancier van

datavisualisatie-software is dat je met een eigen, 'in-huis' ontwikkeling moeilijk hetzelfde kunt bieden, en hier dus een kwalitatief betere oplossing hebt. Het nadeel is dat de integratie met de rest van de productenportfolio per definitie een *after thought* is, waarmee bij de ontwikkeling van de visualisatiesoftware geen rekening is gehouden.

#### **Excel, BI en visualisatie**

Excel neemt in de BI-wereld een aparte positie in. Van huis uit een spreadsheet-programma heeft het voldoende functionaliteit aan boord om in voorkomende gevallen als BI-tool dienst te doen. Koppel de rekenfuncties aan de beschikbare grafieken en je hebt iets wat lijkt op een dashboard. Wie er zo naar kijkt kan tot de conclusie komen dat Excel wellicht de meest gebruikte BI-tool is. Dat heeft te maken met de aanwezige functionaliteit, maar vooral ook met de laagdrempeligheid ervan. Je kan in de meeste gevallen zelf de benodigde functionaliteit voor elkaar krijgen of roept de hulp in van de plaatselijke Excel 'goeroe'. In ieder geval hoef je niet bij de IT-afdeling aan te kloppen, die in de meeste gevallen toch al overwerkt is en slechts op langere termijn iets kan opleveren in een minder intuïtieve standaard BI-applicatie.

## Het scrollen door duizenden detailregels lijkt iets van het verleden te zijn geworden

Vanuit IT geredeneerd is het verhaal enigszins anders. Excelapplicaties zijn toepassingen die onder het radarscherm opereren en zijn dus meestal niet bekend, worden vaak niet meegenomen in reguliere backup's en de gebruikte logica is meestal slechts bekend bij een beperkt aantal personen. Even nog los van het feit of de gedefinieerde rekenregels juist zijn. Het enige positieve dat ervan gezegd kan worden is dat het inderdaad de druk op de IT-afdeling vermindert. Maar dit is slechts een gering voordeel gezien de voorgaande overwegingen. Business Objects heeft ervoor gekozen om niet zelf datavisualisatie-software te ontwikkelen, maar een bestaande leverancier in datavisualisatie over te nemen. Hierbij is de keuze gevallen op Infommersion, dat in oktober 2005 werd overgenomen. De zo verkregen software heet inmiddels Crystal Xcelsius en is in staat om Excel-data behoorlijk 'op te leuken'. Het maakt Excel bijna respectabel en in ieder geval aantrekkelijker voor gebruik door managers.

## **Functionaliteit**

Xcelsius valt in de categorie van de pure play datavisualisatie. Het beschikt over vele voorbeeldapplicaties en quick starts om gebruikers te ondersteunen in hun ontwikkelwerk. In het Components window staan de verschillende grafieken die gekozen kunnen worden. Deze kunnen op een drag-and-drop manier worden geselecteerd en op het werkblad worden losgelaten.

Stap 1 is om via de Excel-button de connectie te maken naar de gewenste spreadsheet. Xcelsius importeert hierdoor het onderliggende Excel-model. Door dubbel te klikken op de grafiek wordt een Properties window geopend waarmee grafiek en data aan elkaar kunnen worden geklonken. Zo kunnen de labels uit de spreadsheet worden opgehaald en gebruikt in de grafiek. Datareeksen worden in Excel geselecteerd en direct in de grafiek getoond. Labels van grafiek en assen kunnen eveneens in dit venster worden ingegeven.

Het Components window biedt behalve een keuze uit meer dan tien grafieken de mogelijkheid om sliders, gauges, selectors (radio buttons, combo-boxen, list-boxen etcetera), geografische kaarten, achtergronden en tekst toe te voegen. Kortom: het is een redelijk complete omgeving om een scherm te bouwen. De wijze waarop al deze schermelementen ingesteld kunnen worden is steeds hetzelfde. Door dubbelklikken op de betreffende componenten verschijnt een scherm waarin je de verschillende kenmerken kunt instellen. Denk hierbij aan labels, de link naar de data, maar ook verschijning en gedrag. Met behulp van een gauge (een metertje wat de prestatie aangeeft ten opzichte van een gestelde norm) kan op eenvoudige wijze een dashboard worden gemaakt. Vergeleken met de mogelijkheden die Excel zelf biedt, ziet dit er vele malen beter uit en is ook nog eens eenvoudiger. Door te kiezen voor sliders (er zijn zes soorten) kan een soort 'what if'-analysis worden gecreëerd. De sliders kun je koppelen aan bijvoorbeeld de groeipercentages in een Excel-spreadsheet. Door vervolgens te gaan schuiven met de slider kun je zien wat het effect daarvan is op de verwachte verkochte aantallen. Hier hoort trouwens wel een opmerking bij. De relatie tussen groeipercentage en verwachte verkochte aantallen moet gedefinieerd zijn in Excel. Xcelsius maakt gebruik van deze verbanden maar legt ze zelf niet. Dat betekent dus ook dat op het moment dat vanuit Xcelsius een link wordt gemaakt met de data in Excel, ook gebruik wordt gemaakt van de rekenregels die hiervoor gelden. De logica blijft dus in Excel, de presentatie zit in Xcelsius.

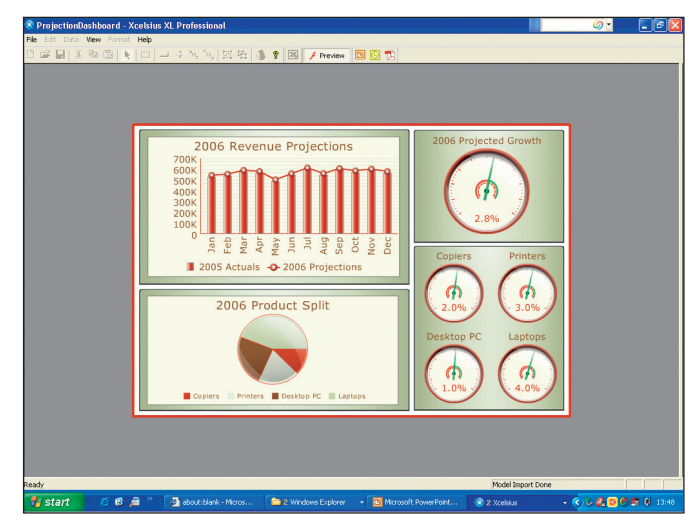

**Afbeelding 2:** De previewmode.

#### **Import en export**

Over import kunnen we kort zijn: Xcelsius importeert data rechtsreeks uit Excel. Alleen de Xcelsius Workgroup-versie voegt daar de mogelijkheid aan toe om ook via op SOAP gebaseerde webservices en via XML-connecties data te importeren. In de Standard- en Professional-versie heb je in Xcelsius alleen de mogelijkheid om voor een Excel-spreadsheet te kiezen waarna het model wordt geladen. Indien tussentijds wijzigingen plaatsvinden in de spreadsheet (het model) zul je het model moeten verversen. Xcelsius levert de output in Flash-formaat. Gemaakte Xcelsiusschermen kun je exporteren naar PowerPoint, PDF, Flash, HTML, Outlook en Plumtree.

## De labels uit de spreadsheet kunnen worden opgehaald en gebruikt in de grafiek

De optie om te exporteren naar Outlook betekent dat een nieuw bericht wordt geopend en een SWF-bestand (Flash) wordt bijgesloten. Deze kan geopend worden en kan net als in het geval van export naar PowerPoint interactief gedrag vertonen. Indien je ervoor kiest om te exporteren naar PowerPoint wordt de presentatie-software meteen geopend. In PowerPoint is Xcelsius een scherm wat je alleen kunt verplaatsen, vergroten of verkleinen. Door in PowerPoint de presentatiemodus te kiezen wordt Xcelsius geactiveerd. Hiermee wordt een hele interactieve wijze van presenteren geboden. Niet alleen kan worden getoond wat de resultaten van de afgelopen maand waren en hoe deze tot stand zijn gekomen verdeeld naar de verschillende productgroepen. Ook kan getoond worden wat er gebeurt indien groeipercentages toenemen en in hoeverre dit dan weer inwerkt op de gehanteerde KPI's. Dit soort informatie zit normaal niet in een

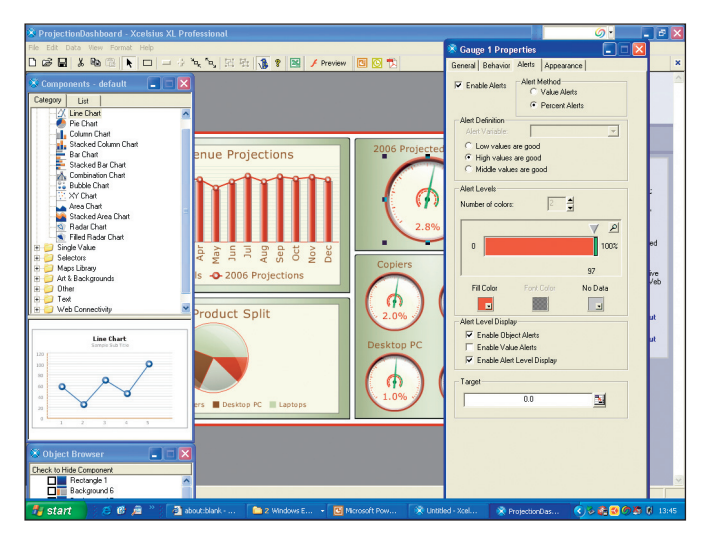

presentatie en zeker niet interactief. Juist deze interactieve werkwijze biedt de mogelijkheid om meer dan voorheen aan te sluiten op de vragen die tijdens een presentatie aan de orde kunnen komen.

#### **Pro en contra**

Zoals gezegd levert Xcelsius een indrukwekkende front-end voor Excel, dat bij managers zonder meer in de smaak zal vallen. Meegeleverd worden ook enkele voorbeelden die aantonen waartoe de software allemaal toe in staat is en daarnaast ook als snel opstapje gebruikt kunnen worden, indien het voorbeeld overeenkomt met hetgeen waarnaar men op zoek is. Voor wat de presentatie betreft is het dan ook zonder meer een indrukwekkend product.

Xcelsius wil vooral laagdrempelig zijn. In eerste instantie lijkt dat ook zo te zijn door de uitnodigende manier waarop het product is vormgegeven. De werkwijze is intuïtief. Echter, in een aantal gevallen wenst Xcelsius niet mee te werken bij hetgeen in Excel een normale werkwijze is. Een voorbeeld: je kan met Xcelsius data en labels uit de spreadsheet ophalen. Deze worden vervolgens netjes in Xcelsius getoond. Maar als de op te halen labels of data niet aaneensluitend (hetzij in rijen, hetzij in kolommen) in de spreadsheet staan, gaat het feestje niet door. Excel biedt weliswaar de mogelijkheid om met behulp van de Controltoets willekeurige cellen bij elkaar te vegen, maar Xcelsius vindt dit niet fijn en weigert dienst zolang het niet om een aaneengesloten selectie van cellen gaat.

Dit is een voorbeeld van een meer algemene werkwijze waarin Xcelsius eisen stelt aan de wijze waarop de spreadsheet is vormgegeven. Als in een rij achtereenvolgens (!) 1, 2, 3 en als totaal 6 staan vermeld, weet Xcelsius alleen dat 6 de som is van de voorgaande getallen indien de sommeringsfunctie in Excel is gebruikt. Xcelsius gebruikt deze formule om de relatie helder te krijgen. Wie handmatig een 6 heeft ingevuld, heeft hierdoor geen link (en drill down-mogelijkheid) in Xcelsius. Zo zijn er nog meer 'regels' die in acht genomen moeten worden wil men het maximale uit Xcelsius halen. Anders gezegd: wie Xcelsius wil inzetten moet er rekening mee houden dat de spreadsheet nu conform de inrichtingsregels van Xcelsius moet worden ingericht.

Het scherm waarin Xcelsius-applicaties worden gemaakt is voor een ontwerper makkelijk te begrijpen en te gebruiken. Voor een eindgebruiker is het echter minder geschikt. Jammer is dat het werkvlak van Xcelsius kleiner is dan hetgeen uiteindelijk als eindproduct eruit rolt. Je kan wel componenten van het werkvlak afduwen, waardoor ze in ontwerpmodus niet of slechts gedeeltelijk zichtbaar zijn. In de uiteindelijke vorm blijkt dan dat ze zichtbaar zijn – of dat je ze te ver hebt doorgeschoven. Dit levert wat vervelend trial-and-error werk op. Wie tussendoor wil kijken wat het resultaat van het ontwikkelen is, kan gebruik maken van een previewknop. Deze werkt prima, maar laat helaas niet de werking zien. Daarvoor zul je toch echt de applicatie eerst moeten Afbeelding 3: Toekennen van eigenschappen. **exporteren naar (bijvoorbeeld)** PowerPoint. In PowerPoint moet je

dan een slideshow openenen om erachter te komen of de werking in orde is. Ondanks dat Xcelsius inmiddels in zijn vierde versie zit zijn er nog wel wat verbetermogelijkheden aan te wijzen.

## **Prijzen en klanten**

Business Objects biedt Crystal Xcelsius aan in drie varianten: Standard, Professional en Workgroup. Het verschil tussen Standard en Professional is dat je bij de laatste ook de drill down-mogelijkheid hebt, de mogelijkheid om direct naar Outlook te exporteren en dat er meer gebruik wordt gemaakt van de mogelijkheden van Excel. Workgroup voegt daaraan de mogelijkheid toe om webservices via SOAP en XML-datasources te gebruiken. Crystal Xcelsius 4 Professional Full Product kost \$ 495,-. Indien wordt gekozen voor software-updates bedraagt de prijs zo'n \$ 594,-. De Workgroup-editie kost \$ 5.000,- en geldt voor 25 gebruikers.

Tot de klanten van Xcelsius behoren onder andere Ford Motor Company, 3M, HP, IBM, Intel Corporation, Microsoft, Samsung Electronics America, Siemens, Verizon en Wells Fargo.

## **Conclusies**

BO's Crystal Xcelsius (voorheen Infommersion Xcelsius) is een interessant front-end op Microsoft Excel. Het laat overtuigend zien waartoe datavisualisatie in staat is. Managers zullen van het product onder de indruk zijn en zullen met name gebruik willen maken van de mogelijkheid om PowerPoint-presentaties interactief te maken. Ondanks de laagdrempeligheid van het product kun je

je afvragen of eindgebruikers ook zelf met Xcelsius aan de slag kunnen. Voor de Standard-variant van het pakket wellicht wel – voor de Professional Edition waarbij onder andere ook drill down wordt aangeboden is dat waarschijnlijk wat veel van het goede. Gaat Xcelsius Business Objects het onderscheidend vermogen leveren wat ze 16 jaar geleden hadden met een generieke rapportage-tool en een Universe-laag? Eerst zal ze het product als volwaardig, combineerbaar lid van de hele productenfamilie moeten opnemen. Onder de vleugels van Business Objects zal Xcelsius waarschijnlijk de exposure krijgen die ze op eigen kracht had moeten ontberen. Dat betekent dat de toepassing ervan ook vele malen groter zal zijn dan zonder BO mogelijk was. Gezien de verwachte populariteit ervan zal het niet lang duren dat de vraag naar de synergie met de andere BO-producten gesteld gaat worden. In mei heeft BO dan ook twee nieuwe producten, Crystal Vision en Crystal Vision Enterprise, uitgebracht. Deze bestaan uit de combinatie van Crystal Reports, Crystal Xcelsius en Crystal Live Office. Het is een eerste stap in de combinatie van Xcelsius met de overige BO-producten. Of dat uiteindelijk voldoende zal blijken te zijn om Business Objects onderscheidend te maken ten opzichte van andere BI-vendors, is ook met behulp van Xcelsius moeilijk te visualiseren.

**Paul van der Linden** (Paul.PFH.vanderLinden@AtosOrigin.com) is senior consultant Data Warehousing/BI bij Atos Origin en geeft leiding aan Data Warehousing Cost & Lifecycle Management (CLM).

## **Business Intelligence leveranciersoverzicht**

*Op verzoek van DB/M werkt onze auteur Paul van der Linden (Atos Origin) aan een overzicht van BI-leveranciers in de Benelux. De producten worden globaal op een aantal objectieve eigenschappen en criteria met elkaar vergeleken. Geen goed of slecht dus, maar handig als u zich aan het oriënteren bent en een shortlist van mogelijke BI-vendors wilt maken.* In Database Magazine 5 van 2006 presenteren wij de

# **BI-matrix**

De BI-matrix treft u alleen aan in DB/M en zusterblad Business Process Magazine.

## **Let dus op de volgende DB/M!**